# **SingStat Table Builder Unveiled**

## *Launched in August 2013, this free interactive application allows users to build customised data tables, export data tables and plot graphs and charts.*

FIGURE 1 SINGSTAT TABLE BUILDER HOMEPAGE

The SingStat Table Builder is a web-based application developed by the Singapore Department of Statistics to meet the needs of data users using statistics on Singapore's economy and population.

It contains 35 subjects that are broadly categorised under Population and Economy, covering more than 100 topics and 350 data tables.

Users may choose their required data table through the selection panel on the SingStat Table Builder homepage by clicking on the relevant Subject, Topic and Title, as shown in Figure 1.

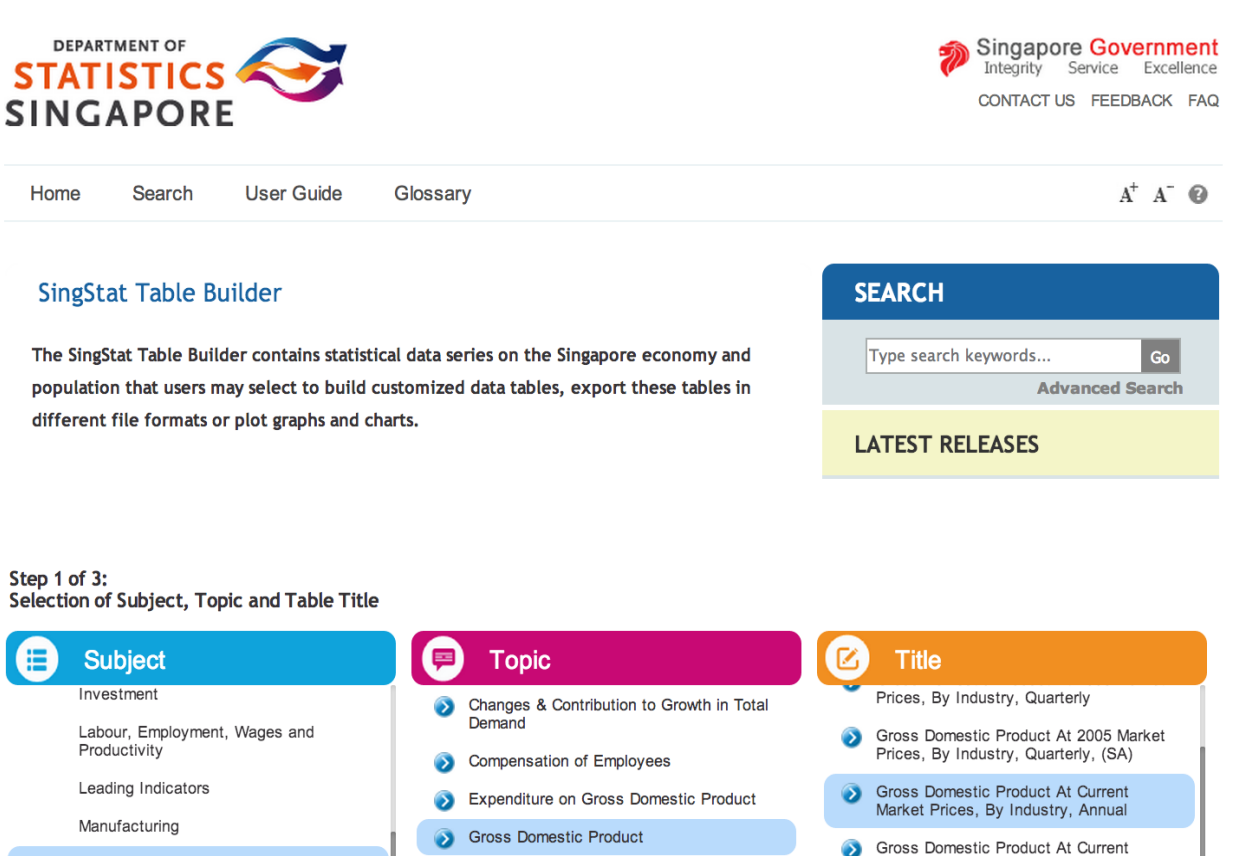

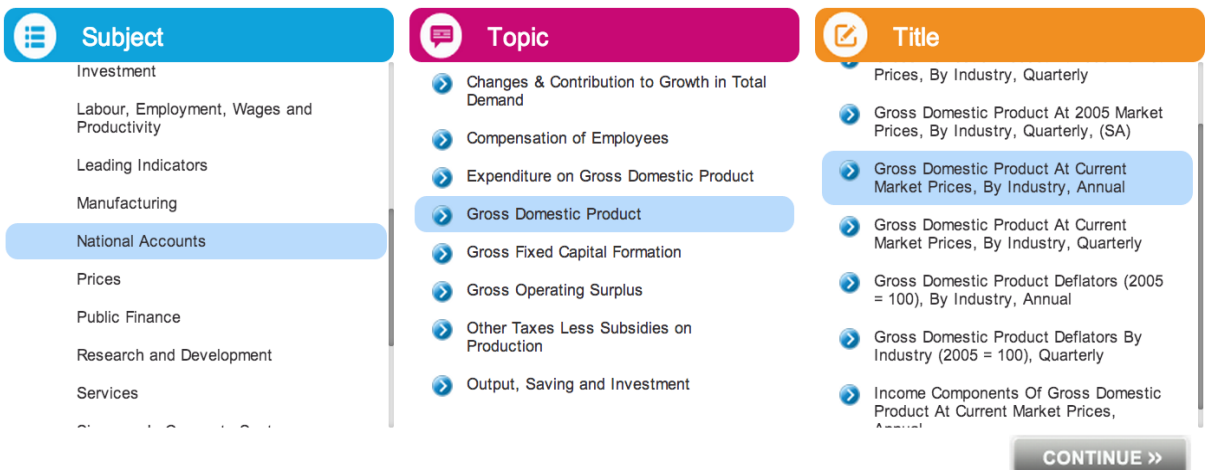

Once the data table is selected, users may transform the data and customise the data presentation through the various tools available in the SingStat Table Builder to help them in their analyses.

Display tools available in the Table Builder include Partial Display and Pivot, while tools for computation include basic arithmetic functions like Summation and Subtraction as well as a tool to convert data into percentages.

For instance, Figure 3 shows a new variable 'Manufacturing + Construction', created from the sum of two existing variables through engaging the 'Compute > Summation' function.

Users who wish to explore the periodon-period percentage growth of data variables may do so through the function 'Compute > Compute Percentage Change' (Figure 4).

FIGURE 2 SELECTED TABLE ON GROSS DOMESTIC PRODUCT AT CURRENT MARKET PRICES, BY INDUSTRY, ANNUAL

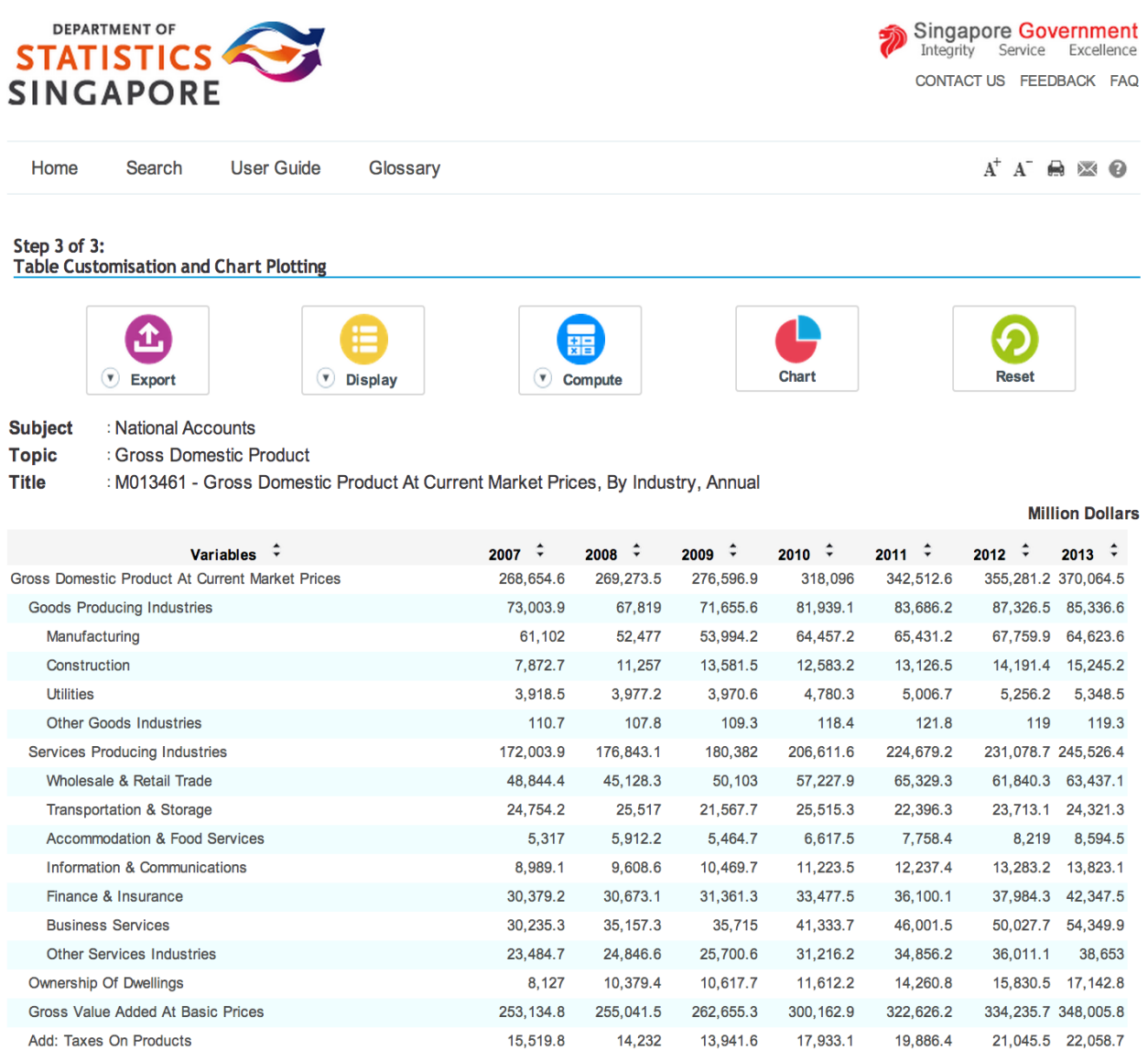

Decimal places: Select  $\div$ 

#### FIGURE 3 CREATING A NEW VARIABLE USING THE SUMMATION FUNCTION

Step 3 of 3:

Table Customisation and Chart Plotting

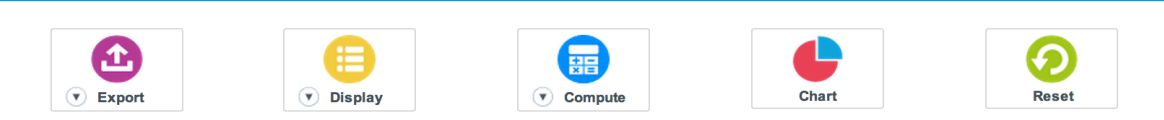

#### Subject : National Accounts

: Gross Domestic Product **Topic** 

**Title** : M013461 - Gross Domestic Product At Current Market Prices, By Industry, Annual

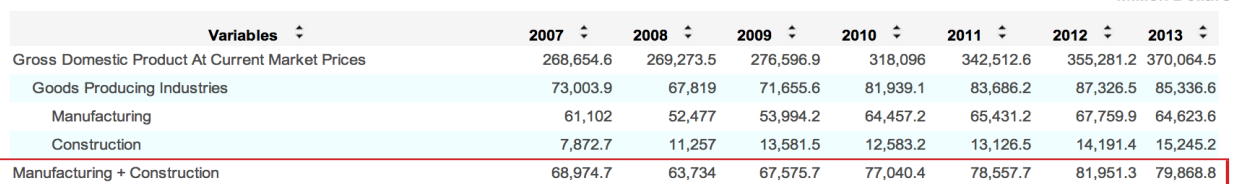

#### FIGURE 4 CALCULATING YEAR-ON-YEAR PERCENTAGE CHANGE USING THE COMPUTE PERCENTAGE CHANGE FUCTION

#### Step 3 of 3: **Table Customisation and Chart Plotting**

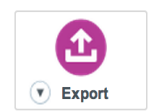

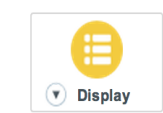

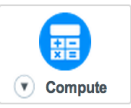

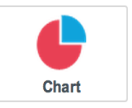

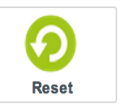

**Million Dollars** 

**Subject** : National Accounts

**Topic** :Gross Domestic Product

**Title** :M013461 - Gross Domestic Product At Current Market Prices, By Industry, Annual (Year on Year)

Show Original Value

#### Year on Year Percentage Change

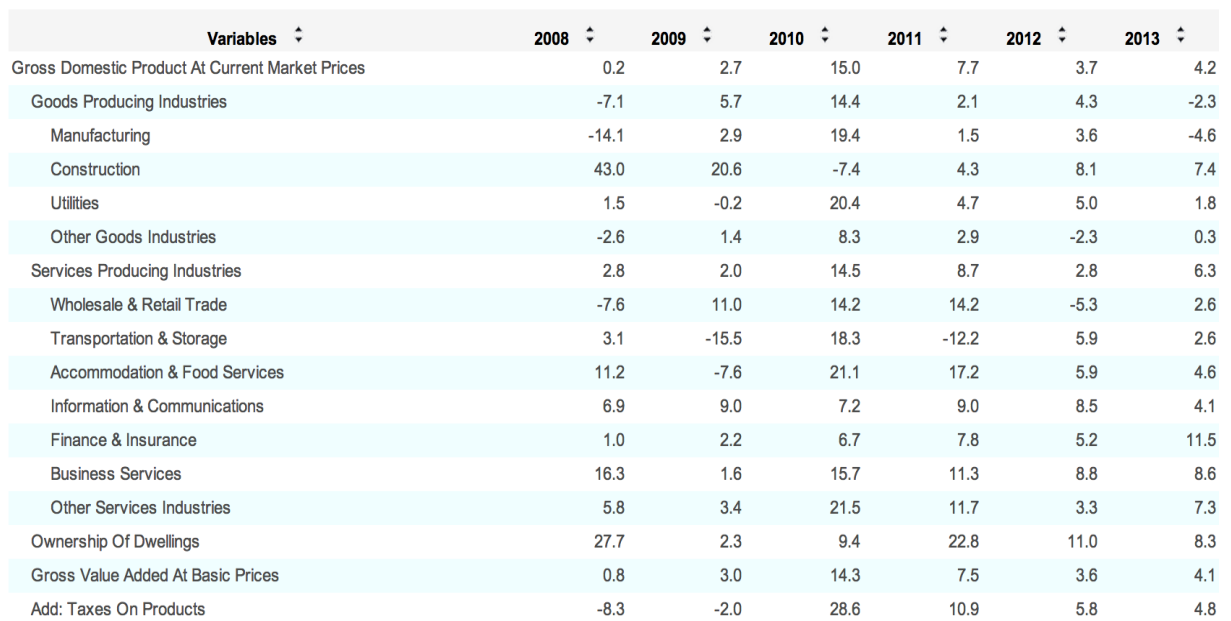

 $\frac{9}{6}$ 

Besides arithmetic functions, the SingStat Table Builder also offers a Chart tool, which allows users to translate selected data into various graphs and charts for data visualisation.

Users may choose from the list of charts available, including bar charts, pie chart and line graph. Figure 5 shows an example of a pie chart of the data on Singapore Residents by Ethnic Group, End June, 2013.

FIGURE 5 PIE CHART ON SINGAPORE RESIDENTS BY ETHNIC GROUP, END JUNE, 2013

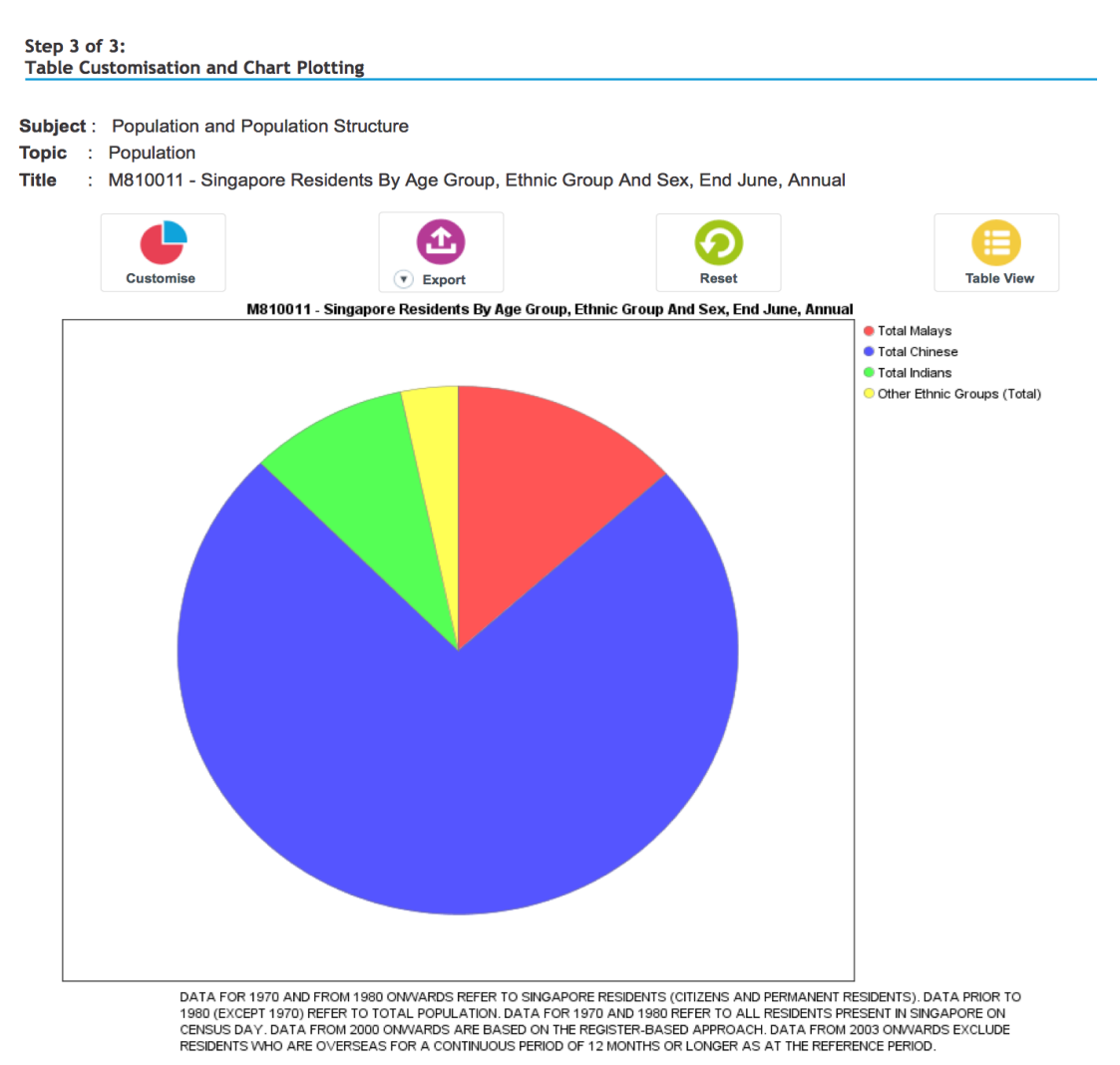

TOTAL INDIANS - FROM 1970, INDIANS INCLUDE SRI LANKANS (CEYLONESE) WHO WERE PREVIOUSLY CLASSIFIED UNDER 'OTHERS'.

Lastly, when the customisation of the data table or chart is complete, users may save the results through the Export function for offline usage.

Discover data patterns and trends through the free-play of the SingStat Table Builder.

### Visit www.singstat.gov.sg/tablebuilder today!

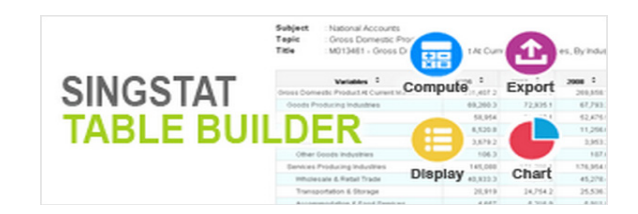